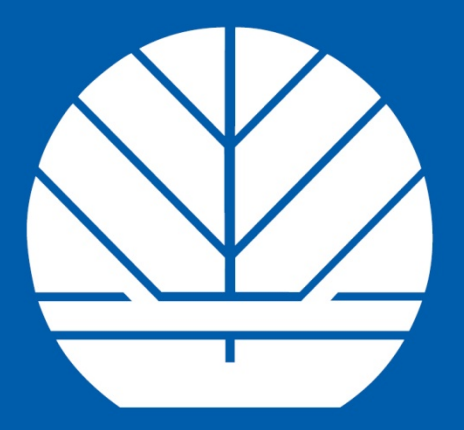

## **WASHINGTON STATE DEPARTMENT OF Natural Resources**

**Peter Goldmark** - Commissioner of Public Lands

# **FPA Reviewer Notification**

Welcome to the FPA Reviewer Notification Tutorial. This tutorial will assist you in setting up a Secure Access Washington (SAW) account and the Forest Practices Reviewer Profile service.

Your SAW account will allow you to access many Washington state online services with a single user ID and password.

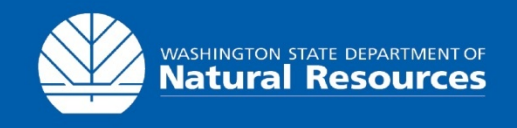

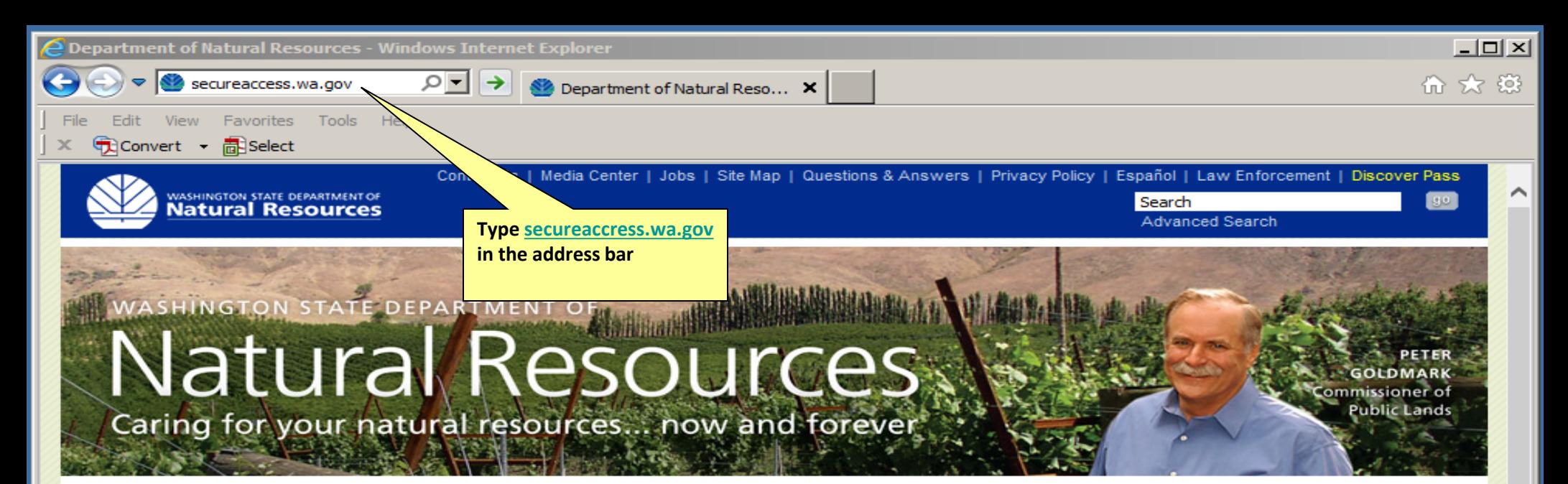

#### **RECREATION & PUBLIC INFORMATION BUSINESS & PERMITS** Recreation **Forest Practices Students & Teachers Leasing & Land Transactions Neighbors & Concerned Citizens School Funding & Trust Beneficiaries Fire Information & Prevention** Government **Landowners, Industry & Contractors Homeowners** Legislative **SEPA** sales Creating an account with **Publication** ons: Maps, Forms, Requlations **Secure Access Washington CONTACT ABOUT**

**SCIENCE & ENVIRONMENT Conservation & Restoration Geology & Earth Sciences Aquatic & Marine Sciences Forestry, Forest Health & Forest Ecology Watershed, Wetlands & Riparian Sciences** Publications: Research, Reports, Maps, Data

**Division Di** 

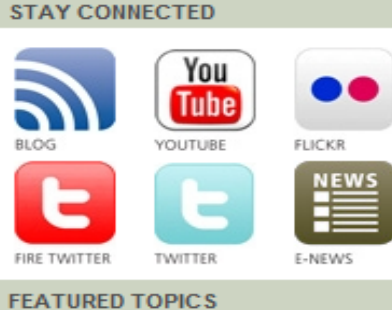

Strategic Plan 2010-2014: The Goldmark Agenda

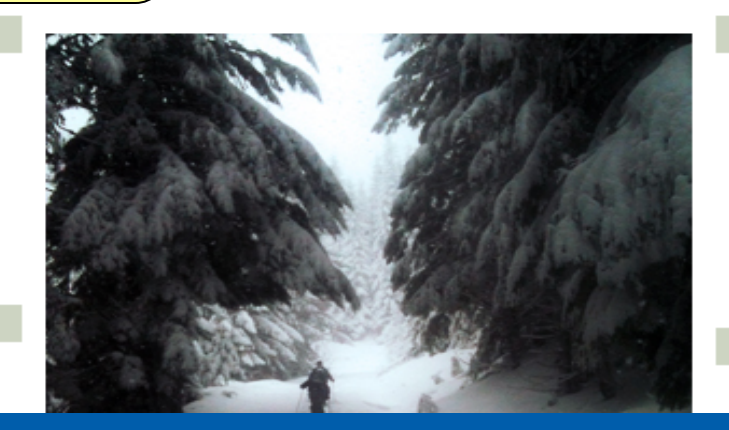

#### **NEWS**

Mission | Boards & Councils | Commissioner | Tribal Relations | Employment

02/25/2014 - DNR to host safety conference for professional divers April 7-8 in Seattle

02/14/2014 - Volunteers awarded for restoring urban forest in Centralia

02/13/2014 - Public hearing on February 27 about proposed exchange of parcels between state trusts

Media Center | View All News

www.dnr.wa.gov

**MEETINGS & EVENTS** 

Wednesday Feb 26, 10:00 AM - 4:00 PM

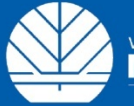

WASHINGTON STATE DEPARTMENT OF<br>**Natural Resources** 

**FACEBOOK** 

ANNIJAI REPORT

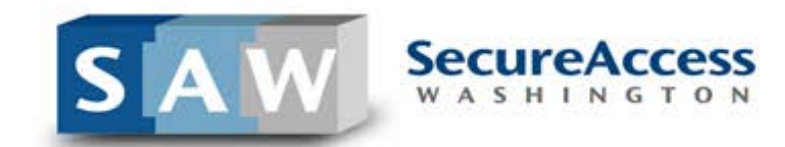

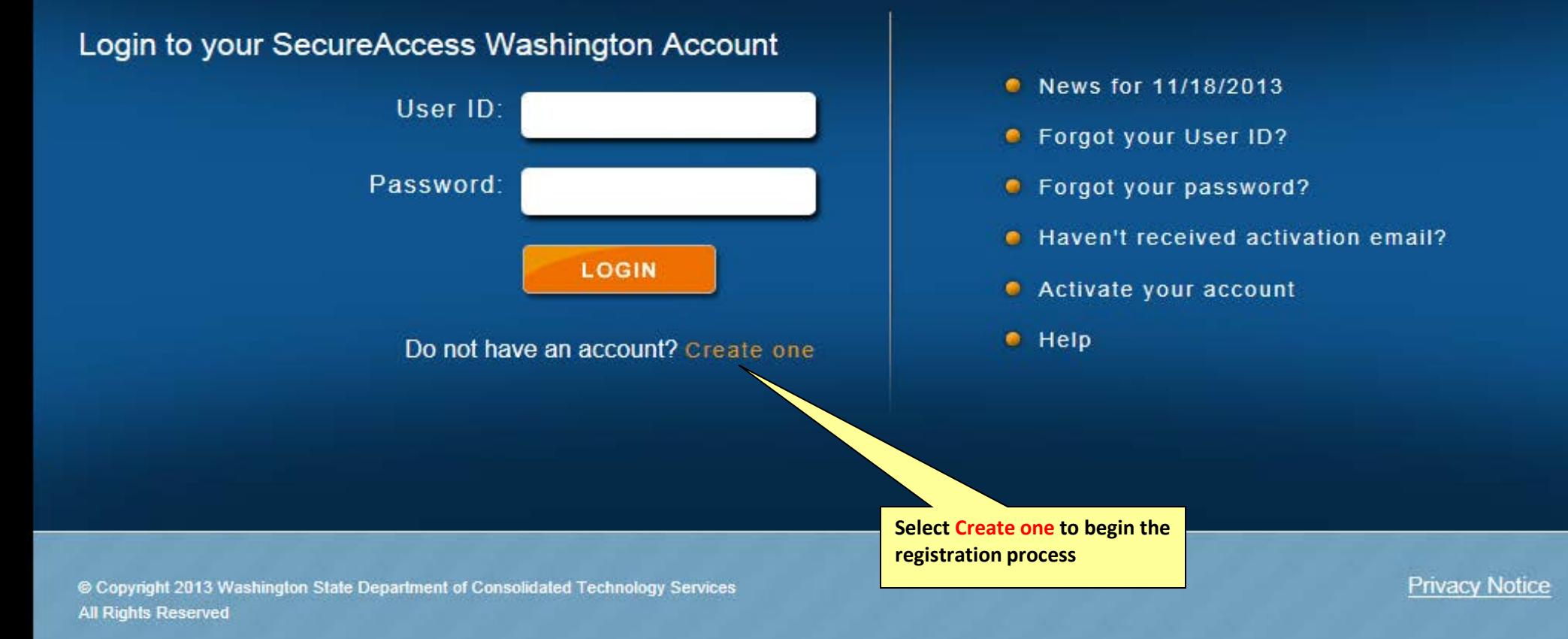

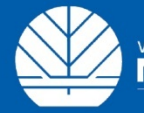

WASHINGTON STATE DEPARTMENT OF

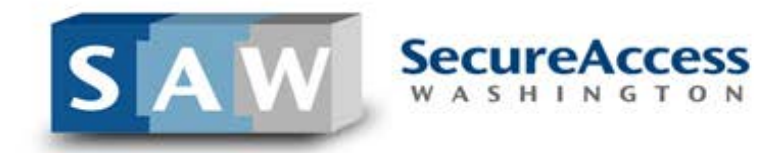

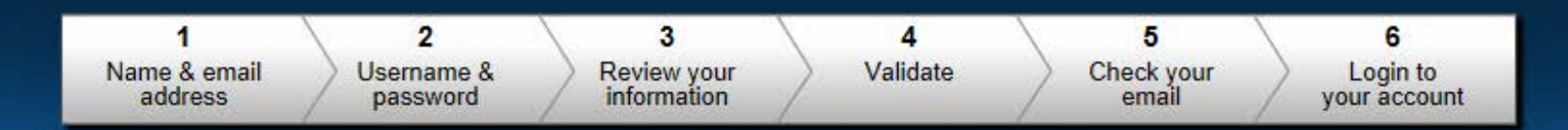

### Create an Account

SecureAccess Washington (SAW) allows you to access multiple online government services with the use of a single user ID and password. By creating a SAW account, you can interact with many government agencies, like L&I, Ecology, DSHS, and more with just one account.

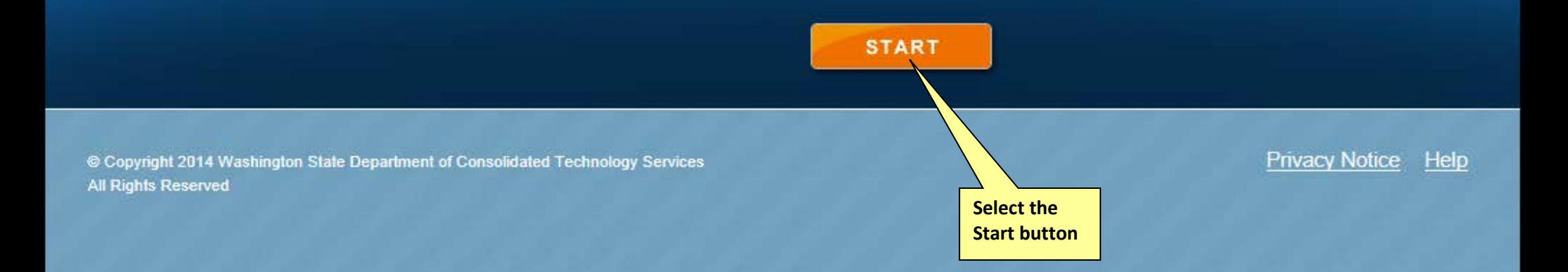

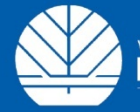

WASHINGTON STATE DEPARTMENT OF

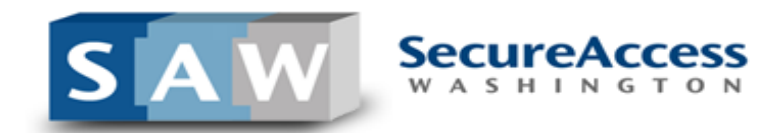

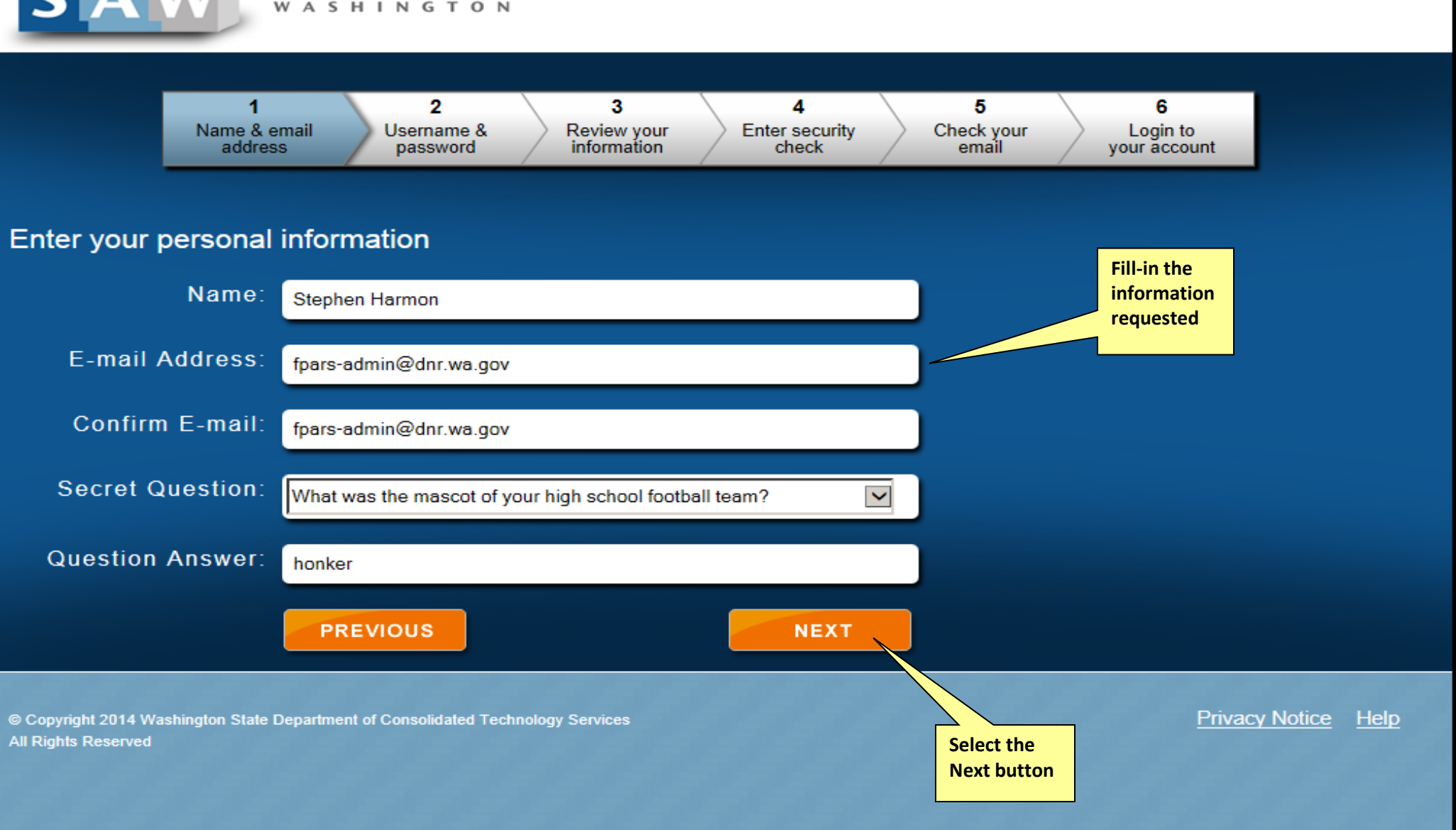

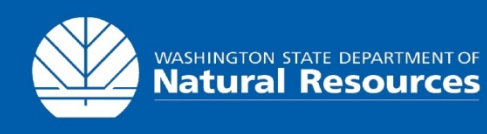

NOTE: We value the security of your personal information. In order to protect this information, your password will expire every 24 months or 13 months depending on application access. Also, your password should not include a dictionary word.

3

Review your<br>information

**SecureAccess** W A S H I N G T O N

 $\overline{2}$ 

Username &

password

#### **Requirements for a secure password:**

- At least 10 characters
- Contain at least three of the following character classes:
	- uppercase letters
	- · lowercase letters
	- numerals
	- special characters
- Does not contain user ID
- Does not contain your full name

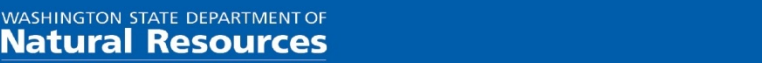

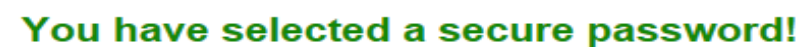

6

Login to

your account

## password, and enter them in the space provided User ID: fpars-admin Password: **Select the Confirm Password: Next button PREVIOUS NEXT**

4

**Enter security** 

check

5

Check your

email

**Create a user ID and** 

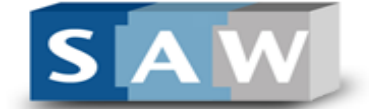

Name & email

address

Create a user ID and password

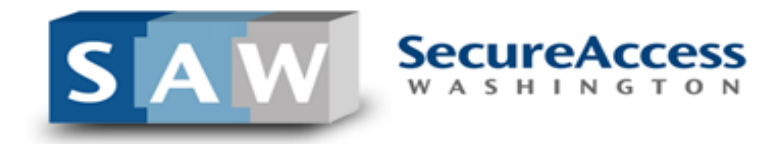

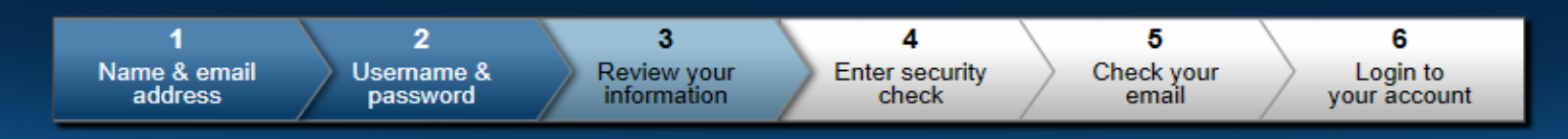

#### Review your information

Here is your personal and account information.

NOTE: We value the security of your personal information. In order to protect this information, your password will expire every 24 months or 13 months depending on application access. Also, your password should not include a dictionary word.

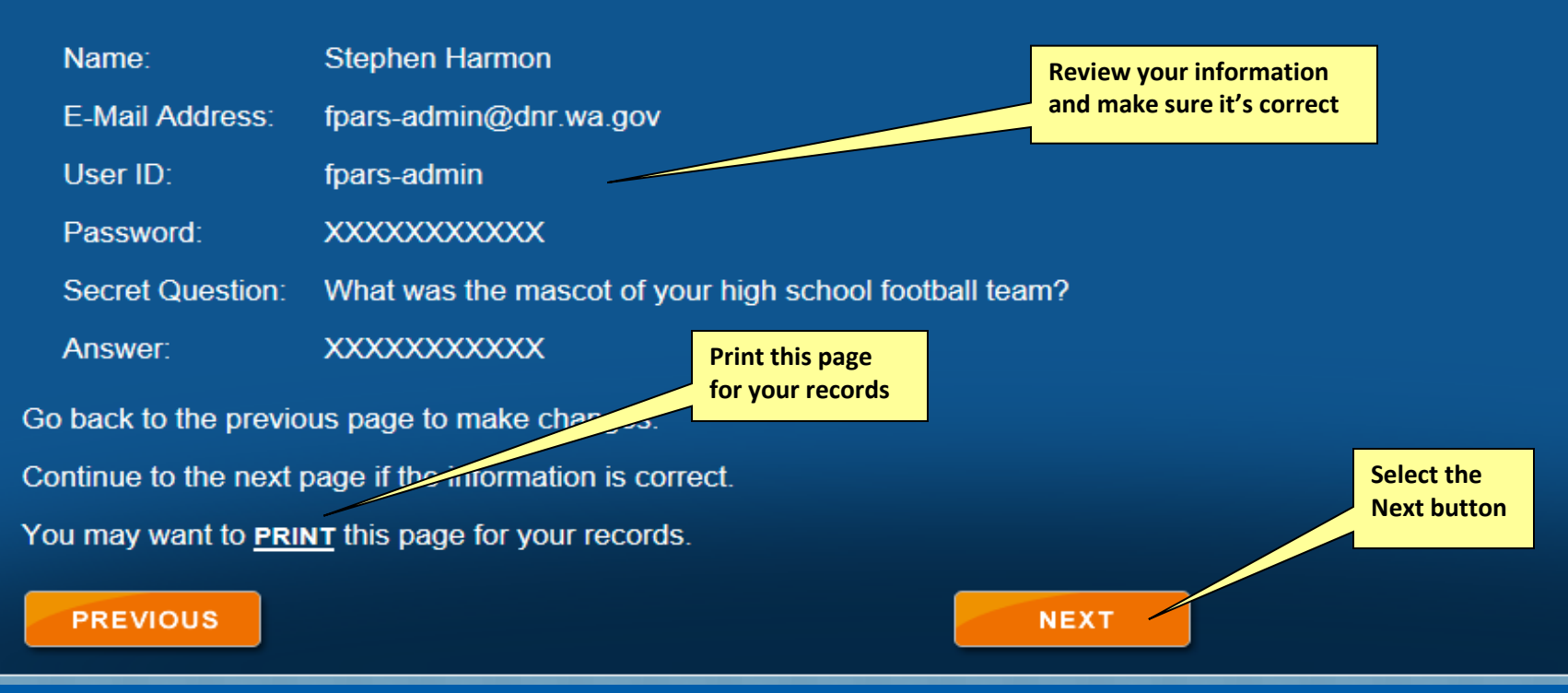

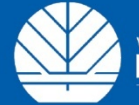

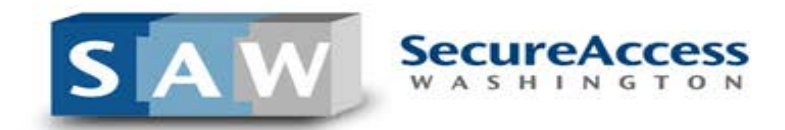

1

Name & email

address

 $\overline{\mathbf{3}}$ Review your<br>information

 $\overline{4}$ **Enter security** check

5 Check your email

6 Login to your account

#### **Enter security check**

#### Please enter the security code (Not case-sensitive):

The security code helps us to prevent massive user sign-up from robot programs.

 $\overline{2}$ 

Usemame &

password

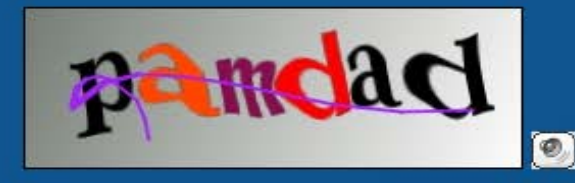

In the box below, enter the security code you see above: (Click here if you cannot read **Select the** the code) **Submit button** pamdad **PREVIOUS SUBMIT Enter the letters you** see in the box in the **Privacy Notice** Help © Copyright 2014 Washington **Technology Services** space provided **All Rights Reserved** 

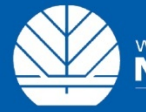

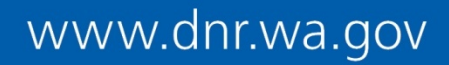

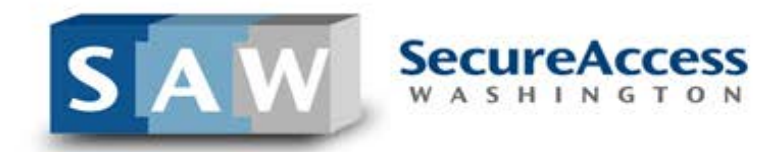

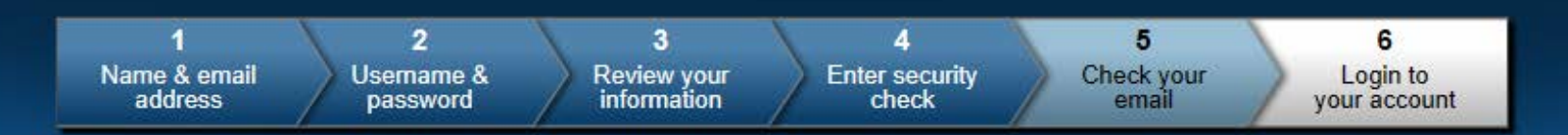

### Check your email account

You are not quite finished yet!

Next you will need to check your email to get information needed to get your account activated and ready to use!

> **Check your email and** open the SecureAccess **Washington message**

© Copyright 2014 Washington State Department of Consolidated Technology Services **All Rights Reserved** 

**Privacy Notice** Help

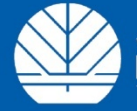

WASHINGTON STATE DEPARTMENT OF

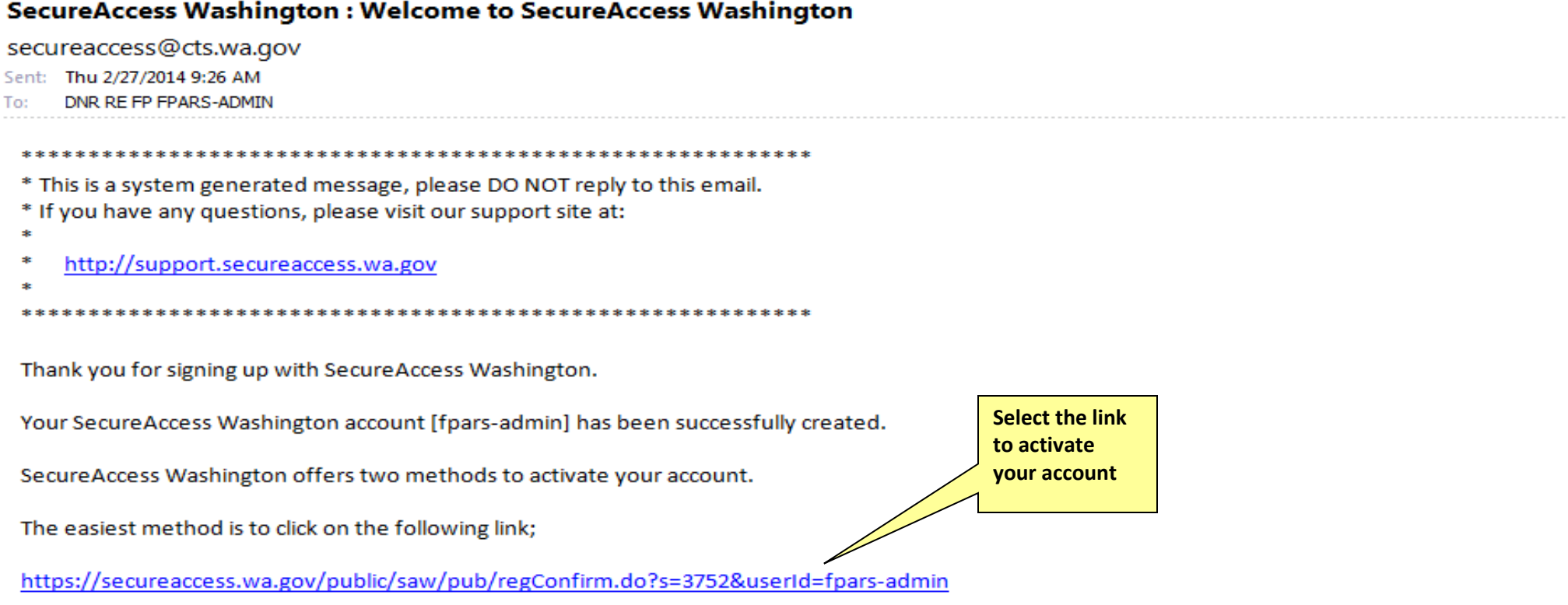

If your email does not support hyperlinks or you cannot log in after following the link, you can manually activate your account by following four easy steps:

- 1. Navigate to the SecureAccess Washington home page.
- 2. Click on "Activate your account".
- 3. In the "User ID" field enter fpars-admin.
- 4. In the "Registration Code" field enter 3752.

SecureAccess Washington provides access to a growing list of on-line government services via a single user account. Once you complete your sign-up, you may add services to your new account by logging in and choosing "Add Service" tab. The service you choose to add may require an additional service registration process.

If you have questions about using SecureAccess Washington or need assistance using this service, please visit our customer support center at http://support.secureaccess.wa.gov or call 1-888-241-7597.

SecureAccess Washington Login at https://secureaccess.wa.gov/myAccess/saw/select.do

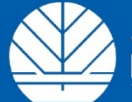

## www.dnr.wa.gov

◚

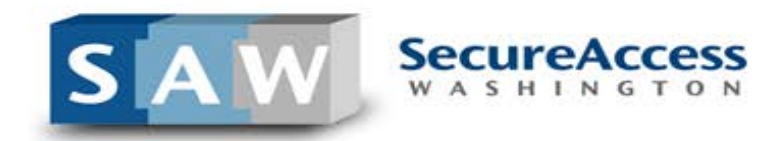

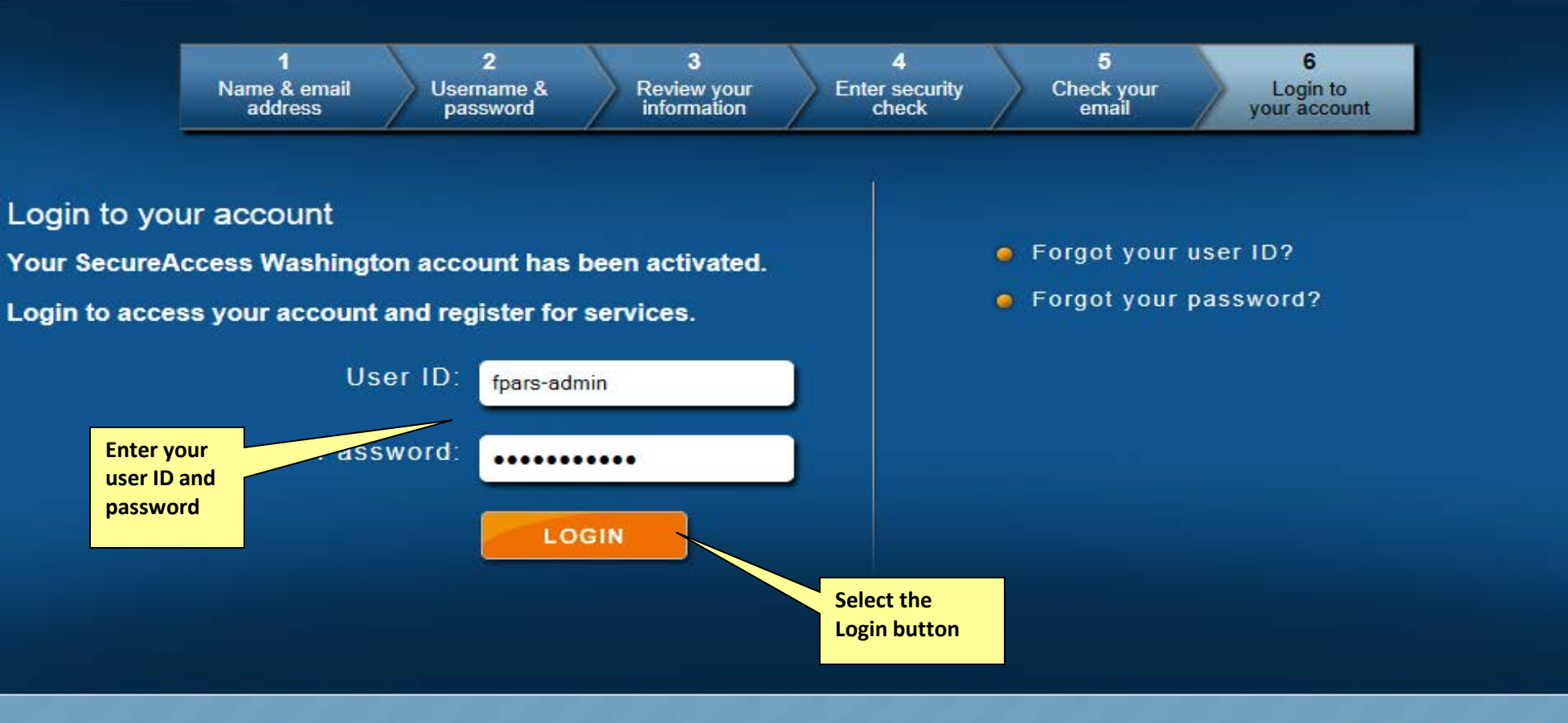

© Copyright 2014 Washington State Department of Consolidated Technology Services All Rights Reserved

**Privacy Notice** Help

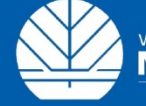

WASHINGTON STATE DEPARTMENT OF

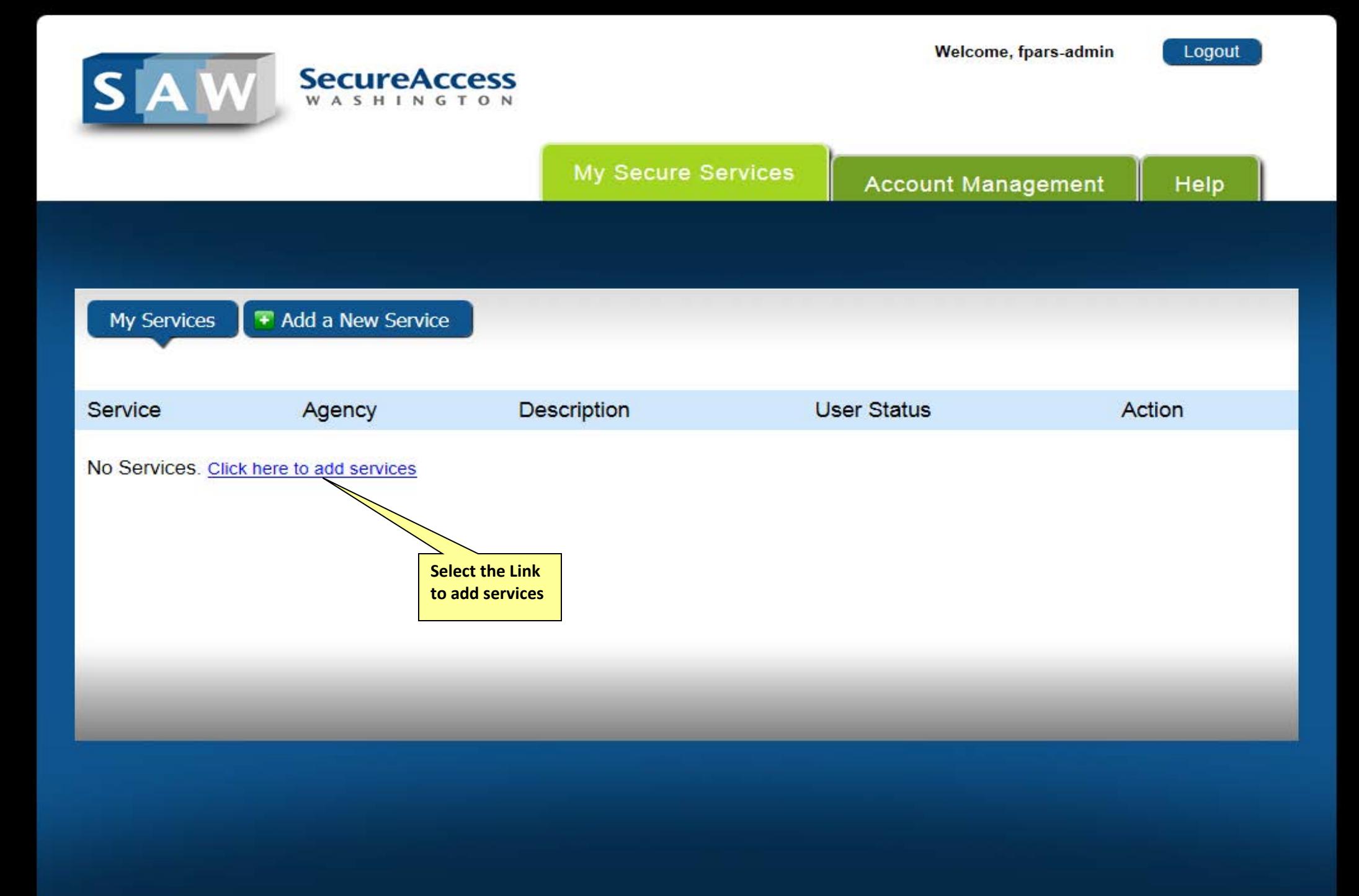

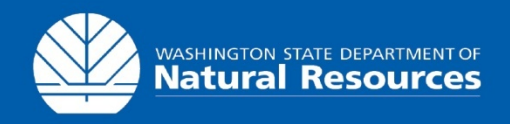

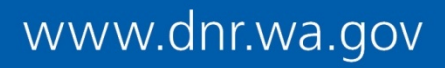

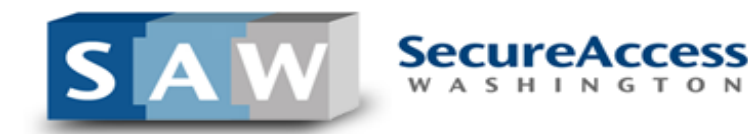

My Secure Services

**Account Management** 

Help

**My Services** 

Add a New Service

#### Select an agency below to see a list of services:

**Consolidated Technology Services** 

Department of Archaeology and Historic Preservation

Department of Commerce

**Department of Ecology** 

Department of Health

Department of Information Services

Department of Labor and Industries

Department of Licensing

**Department of Natural Resources** 

Department of Social and Hearth Services

Department of Transportation

**Employment Security Department** 

**Enterprise Services** 

Office of Financial Management

**Test Domain** 

Service code:

If you have been given a service code, enter it below to apply for access to the service.

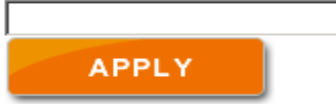

#### Search services by keywords:

Enter keyword(s) below to find related services. Leave field blank to display all services

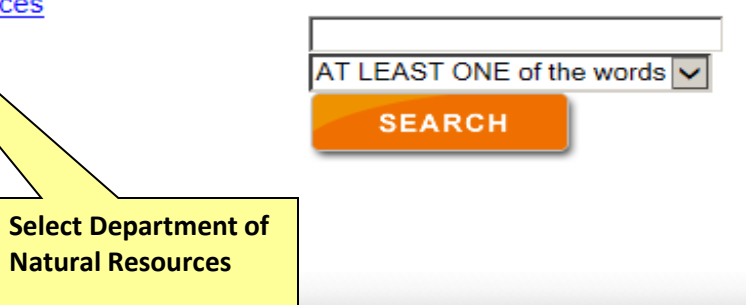

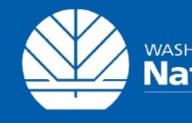

WASHINGTON STATE DEPARTMENT OF

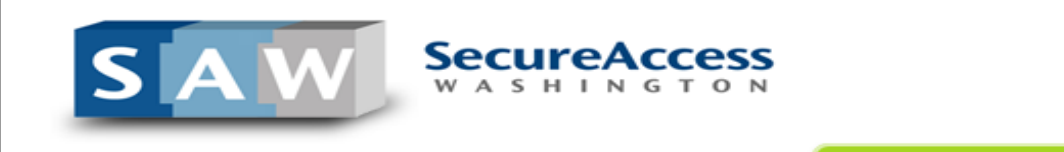

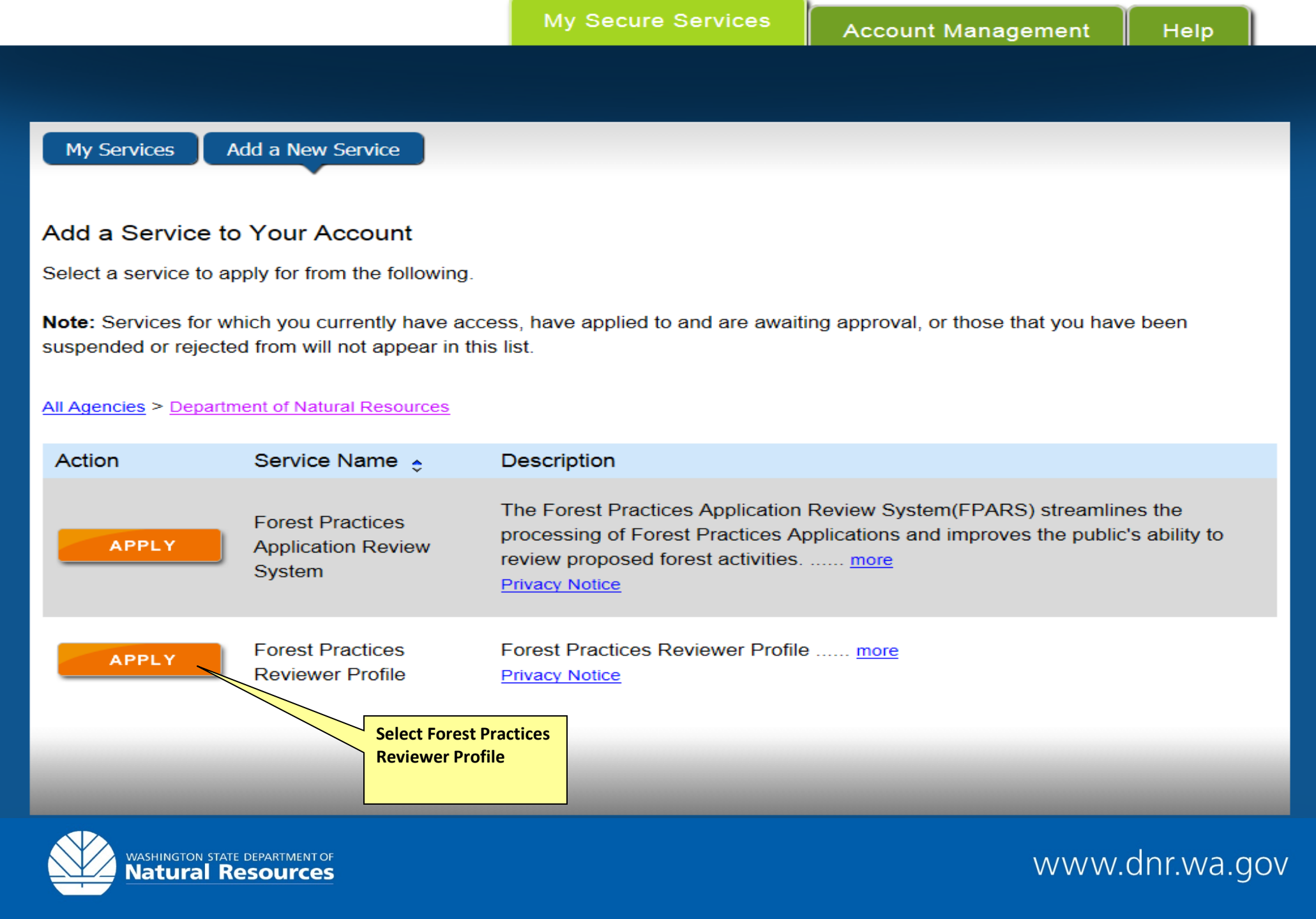

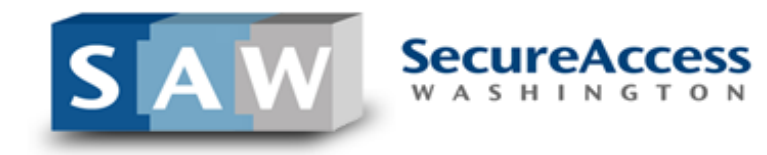

My Secure Services

**Account Management** 

Help

### **Service Registration Received**

Thank you for registering with agency Department of Natural Resources's service Forest Practices Reviewer Profile. You will be notified by email of the approval or rejection of your service registration.

© Copyright 2014 Washington State Department of Consolidated Technology Services All Rights Reserved

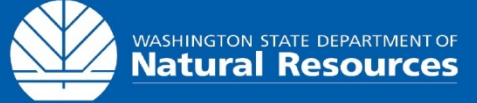

**Privacy Notice Help** 

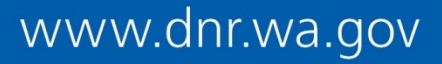

## This completes the first part of the FPA Reviewer Notification sign-up process.

At this point, you should complete the Forest Practices Reviewer Profile form located at [http://www.dnr.wa.gov/Publications/fp\\_reviewer\\_profile\\_form.pdf](http://www.dnr.wa.gov/Publications/fp_reviewer_profile_form.pdf)

Return the completed form to [fpars-admin@dnr.wa.gov](mailto:fpars-admin@dnr.wa.gov) or fax to (360) 902-1428

After submitting the Forest Practices Reviewer Profile form, or if you already have a reviewer profile, proceed to the next slide.

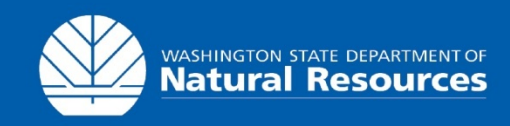

## FPA Reviewer Notification Process Part 2

## Bookmark this link, add it to your Favorites or use it to create a shortcut on your desktop.

<https://secureaccess.wa.gov/dnr/fparsreviewerprofile/>

Use this link to access your Reviewer Notification History.

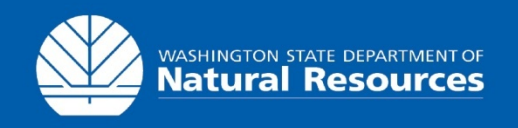

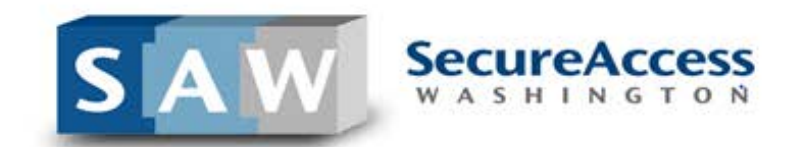

Login to your Secure Access Washington account at: https://secureaccess.wa.gov/dnr/fparsreviewerprofile/

### Login to your SecureAccess Washington Account

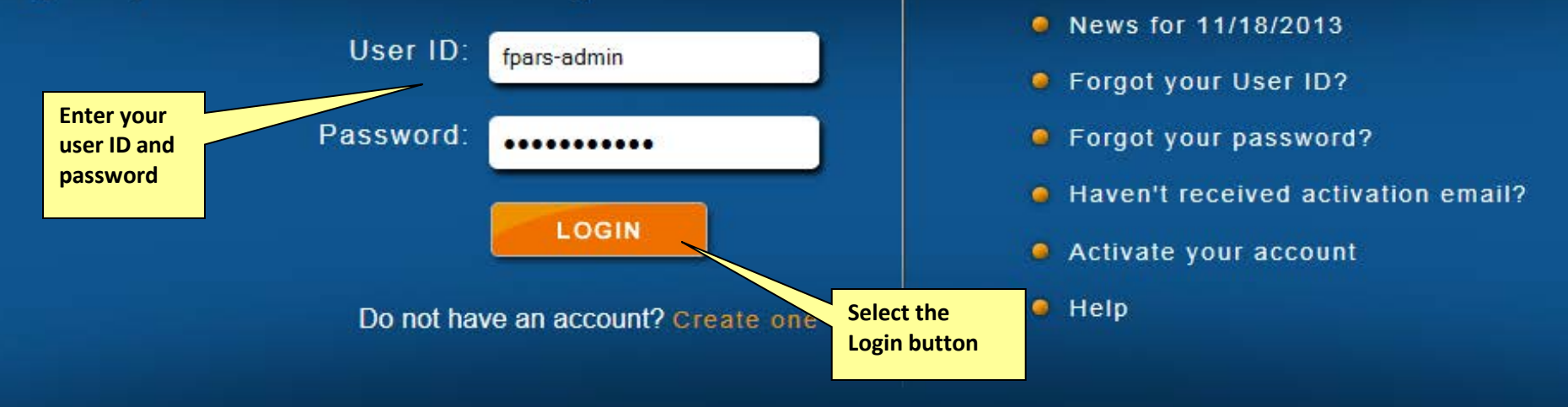

© Copyright 2013 Washington State Department of Consolidated Technology Services **All Rights Reserved** 

**Privacy Notice** 

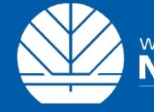

WASHINGTON STATE DEPARTMENT OF

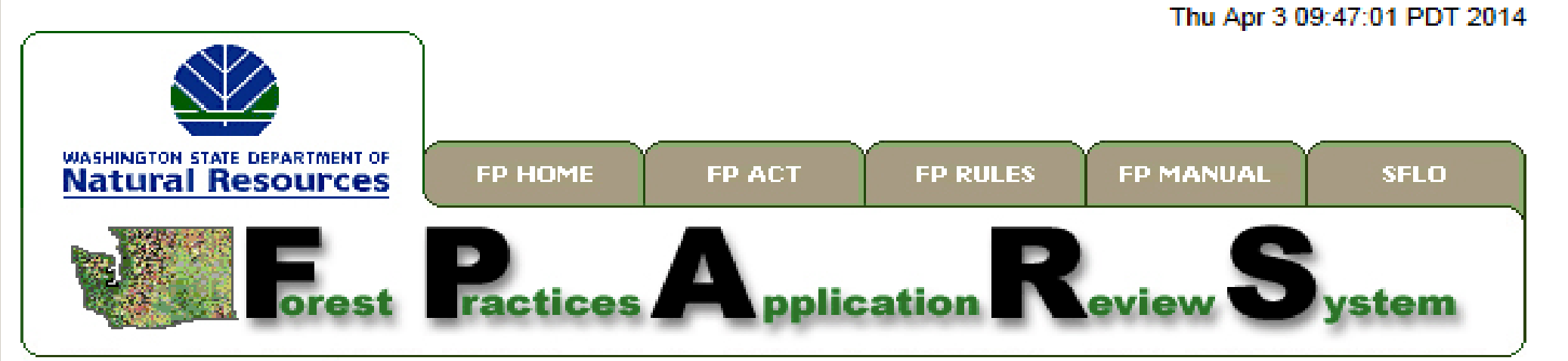

#### **FPARS Home**

#### > My Reviewer **Notification History**

**My SAW Account** 

Create a Reviewer **Notification Profile** 

**FPA/N Search** 

Logout

## **Reviewer Notification History**

Notice: To protect vulnerable resources, information on the presence and/or location of sensitive wildlife species or cultural resource sites is excluded from scanned documents.

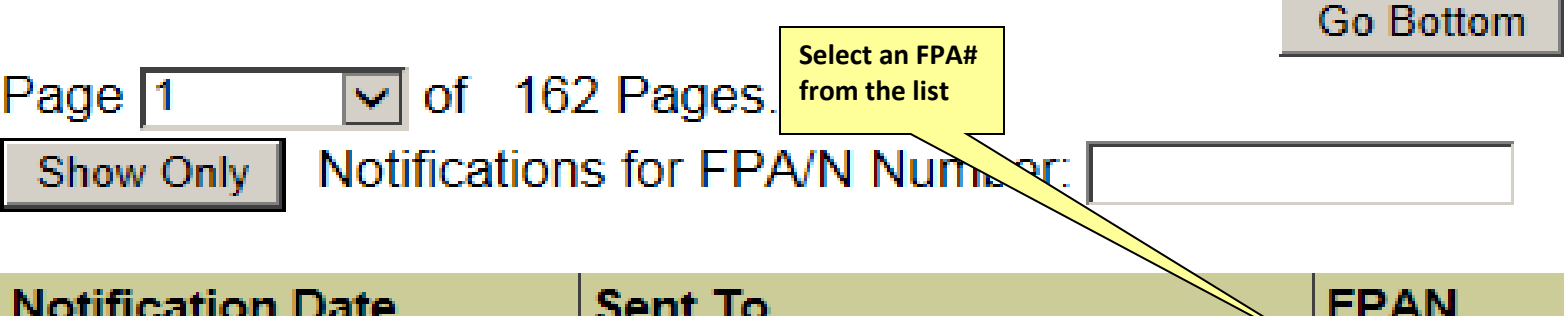

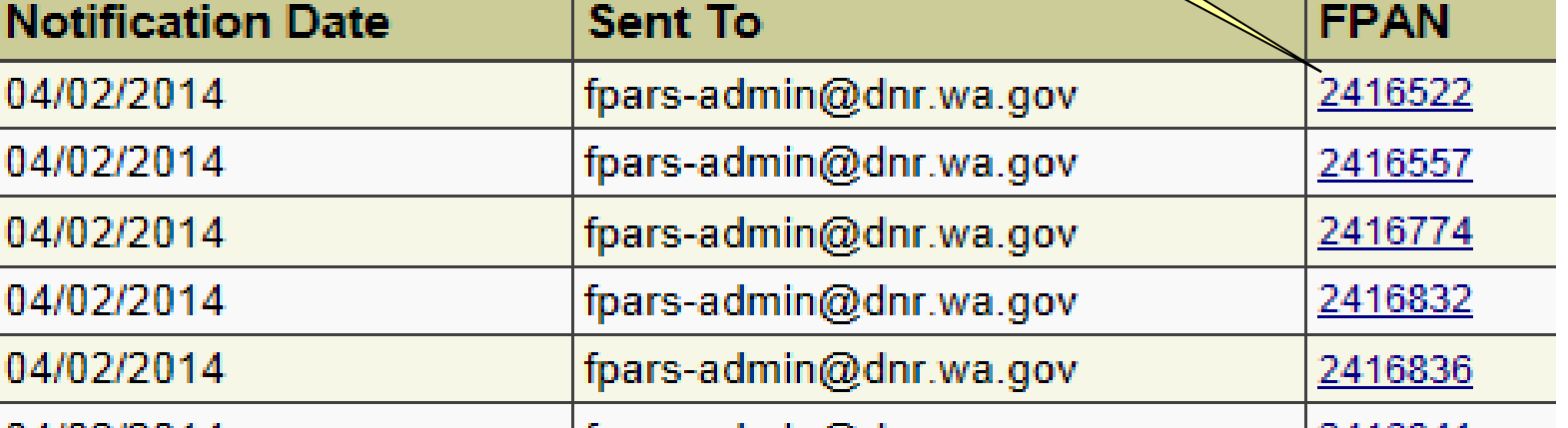

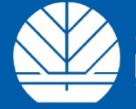

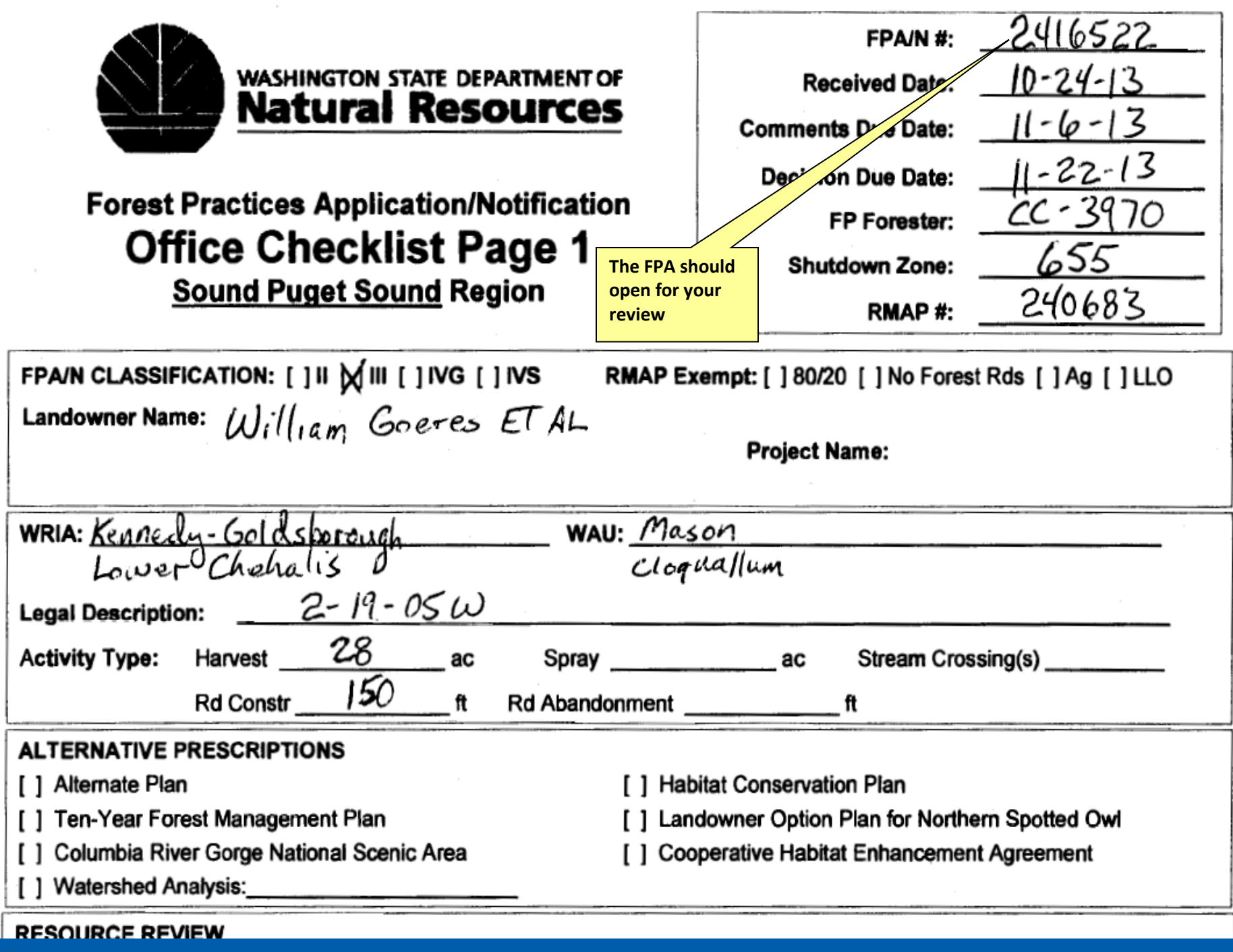

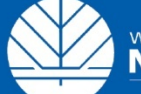

# **FPA Reviewer Notification**

We hope you found this tutorial on setting up to receive FPA Reviewer Notification useful.

For assistance setting up a Secure Access Washington account or completing the Forest Practices Reviewer Profile form email [fpars-admin@dnr.wa.gov](mailto:fpars-admin@dnr.wa.gov) or call the FPARS Help Desk at (360) 902-1420.

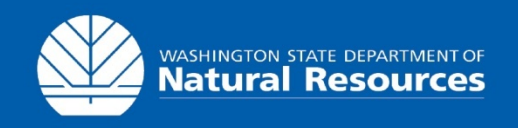

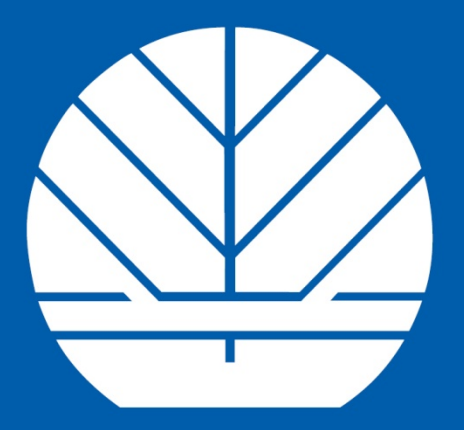

## **WASHINGTON STATE DEPARTMENT OF Natural Resources**

**Peter Goldmark** - Commissioner of Public Lands